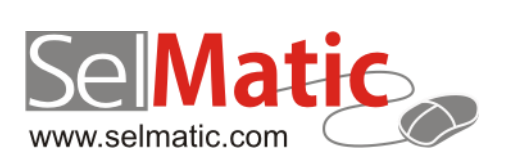

# SelMatic Plus Бележки към релийз 2013.6

*В този документ са описани най-новите функционалности и изменения в SelMatic Plus. Ще откриете и информация какво ново се очаква в следващите версии.*

> **Елена Андонова Селматик ЕООД 27.06.2013**

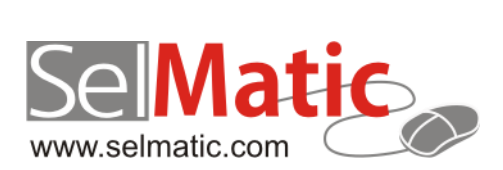

# <span id="page-1-0"></span>Съдържание

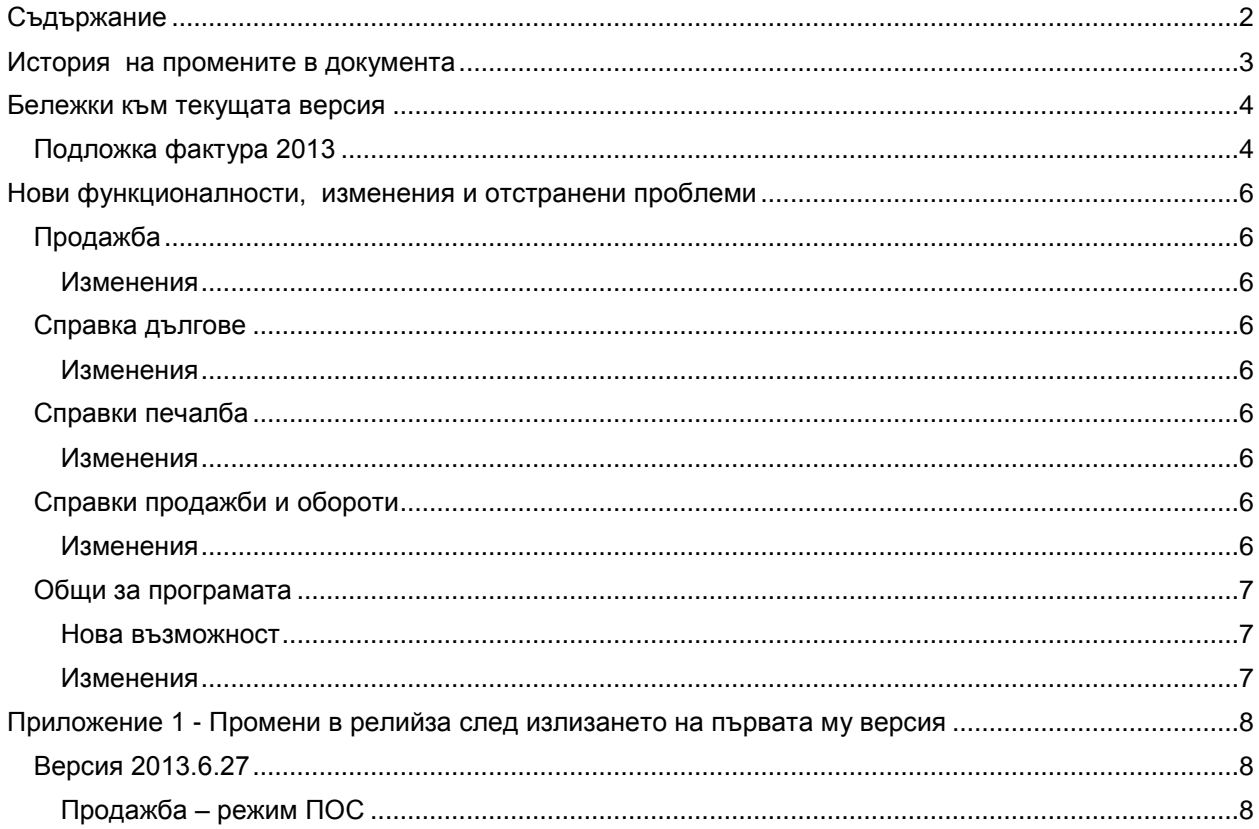

# <span id="page-2-0"></span>**История на промените в документа**

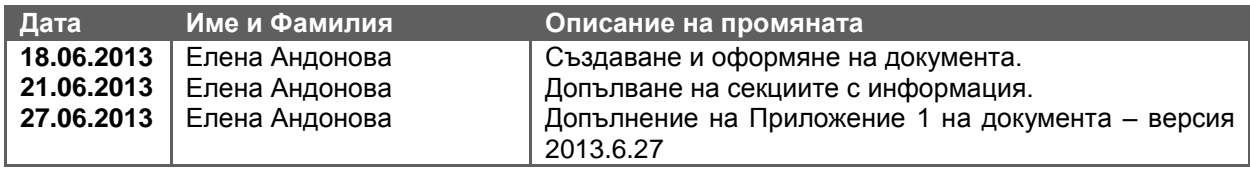

## <span id="page-3-0"></span>**Бележки към текущата версия**

## <span id="page-3-1"></span>**Подложка фактура 2013**

При някои случаи, точно за определени цифри, в ДДС-то на стандартната подложка за фактура 2010, ДДС-то се изчислява с грешка в закръглянето, в резултат на което може да се видят следните например цифри:

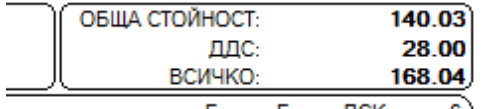

Банка: Банка ДСК, клон 6)

### *(Стойността без ДДС + ДДС НЕ Е точно равна на Стойността с ДДС или поне това, което се вижда от нея)*

Причината е, че горната цифра 140.03 както може да се предположи не е 140.03, а 140.035. Тази цифра Report Builder я закръгля на 140.03 (а не на 04), но сметките вътре в системата, които се правят я закръглят на 140.04, в резултат ДДС-то става 168.04 - 140.04=28.00 лв. Този начин на закръгляне се наблюдава не само в Report Builder, а именно че 140.035 става на 140.03, и в тотала на документа така го изписва (вероятно се взима предвид "банкерското закръгляне", което ако предното число е четно закръгля .5 на едната посока, а ако е нечетно на другата, за разлика от поразпространеното .5 да се закръгля нагоре; статистическата обосновка е, че така закръглянето се разпределя по-равномерно).

Проблемът се явява в това, че има няколко начина на закръгляне и това, което се вижда на екрана закръгля по един начин, а това, което смята вътре в системата смята малко по-различно.

Открит е начин, при който при експерименти, с изпробвани цифри, води до по-приемлив на външен вид вариант:

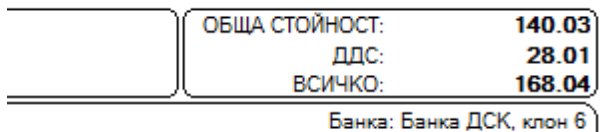

IBAN: BG28STSA93000008982368

Промяната е вътре в смятането на ДДС-то, като оригиналният код за изчисление, който е:

```
Value :=
round(SumPipeline['STOINOST_S_DDS'] * 100) / 100 -
round(SumPipeline['STOINOST_BEZ_DDS'] * 100) / 100;
```
#### се **заменя с:**

**Lutherman** 

```
Value:=StrToFloat(FormatFloat('0.00',SumPipeline['STOINOST S_DDS']))-
         StrToFloat(FormatFloat('0.00',SumPipeline['STOINOST_BEZ_DDS']));
```
Фактурите на клиенти, които тръгнат от празна база от релийз 2013.6 нататък ще бъдат настроени да се смятат по горния начин. Подложките в празната база данни ще се казват ФАКТУРА 2013, за да се различават.

Кодът в коя да е съществуваща (дори и къстъмизирана) подложка за фактура може да се промени лесно по следния начин:

- 1. Влизате в репорт дизайнер
- 2. Натискате десния бутон върху STDDS (сумата на ДДС-то)

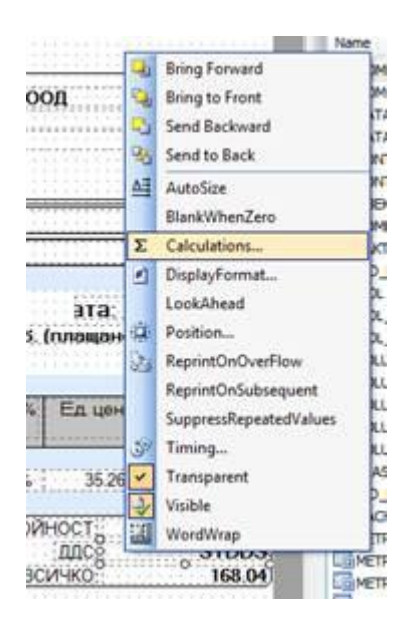

- 3. Избирате CALCULATIONS
- 4. Там се вижда прозорец, съдържащ оригиналния код по-горе.
- 5. Paste на новия код
- 6. Натискате ОК и запомняте подложката.

## <span id="page-5-0"></span>**Нови функционалности, изменения и отстранени проблеми**

## <span id="page-5-1"></span>**Продажба**

## <span id="page-5-2"></span>**Изменения**

## **29730. Възможност за потвърждаване на неизпратени продажби, по които има плащания**

Избегната е ситуацията да не може да се потвърди продажба със статус Неизпратена, по която вече е платено, при потвърждаване, ако служителят който потвърждава няма право на писане в касата (в която е направено плащането).

Дава се възможност за потвърждаване на неизпратени продажби, по които има плащания. Това е възможно като не се обновява Служител 2 в касата, когато се потвърждава продажба - той не се копира в касовите събития, и съответно може да потвърди продажбата, независимо от правата си на достъп в касите.

## <span id="page-5-3"></span>**Справка дългове**

## <span id="page-5-4"></span>**Изменения**

#### **29227. Справка дълг по всички задължения във валутата на документа**

Направена е промяна в Справка дългове, когато е избрано да се виждат и платени и неплатени документи, всеки документ да не се появява като отделен ред за всяка валута в базата данни.

Дългът в справката вече излиза само във валутата на документа, без допълнителни редове за останалите валути, по които няма активност.

## <span id="page-5-5"></span>**Справки печалба**

#### <span id="page-5-6"></span>**Изменения**

#### **29720. Възможност за преглед на печалба от продажби само от даден тип**

В Справки печалба е добавен филтър за тип продажба. Това позволява филтриране по тип на документа продажба: обикновен, заявка, отчет от консигнация и да се изключва някой от тези филтри.

Дава се възможност да се види печалбата само от продажби от даден тип (напр. от заявки).

## <span id="page-5-7"></span>**Справки продажби и обороти**

## <span id="page-5-8"></span>**Изменения**

**29629. Възможност за изключване на избрани типове продажби**

В Справките за продажби и обороти с филтъра за тип на документа продажба е добавена възможност за избор на определени типове продажби.

Вече може да се изключи някой от типовете продажби: обикновена, отчет от консигнация, по заявка.

## <span id="page-6-0"></span>**Общи за програмата**

#### <span id="page-6-1"></span>**Нова възможност**

#### **Нова функция на касови апарати – служебно въвеждане и извеждане на суми**

В меню Касов апарат, Служебно въвеждане и извеждане на суми, във връзка с данъчни изисквания за отчетност на касата е направена нова функционалност за служебно въвеждане и извеждане на пари от касата.

Функционалността е на ниво драйвер и се въвежда драйвер по драйвер (не е достъпна за всички драйвери).

При въвеждане на стойности със знак "+" се внасят суми в касата, а със знак "-" се извеждат. Според възможностите на съответния драйвер и информацията, която се подава за успешно или неуспешно въвеждане/извеждане на пари от касата е различна (при някои може да е посочена причина за грешка, наличност на служебно въведените пари и т.н.).

На този етап на практика функционалността покрива всички нови касови апарати с драйвери, които SelMatic Plus поддържа, а именно следните:

Datecs ICS 3530 Datecs FP 2000 KL Datecs KL TREMOL (ZEKA)

Функционалността не се предвижда за по-старите модели:

**SYNERGY** FP 1000 direct FP 550 direct FPrint WIN

В следваща версия на системата функционалността се предвижда да се направи и за касовите апарати на Eltrade и Epson.

#### <span id="page-6-2"></span>**Изменения**

#### **Проверка за отрицателна наличност**

Активирани са проверки за отрицателна наличност при потвърждаване, независимо от типа на продажбата включително и от тип "По заявка". По този начин се елиминира възможността за получаване на отрицателна наличност в склада.

## <span id="page-7-0"></span>**Приложение 1 - Промени в релийза след излизането на първата му версия**

<span id="page-7-1"></span>**Версия 2013.6.27**

## <span id="page-7-2"></span>**Продажба – режим ПОС**

## **Изменения**

В Продажба, ако е активен режим ПОС, натискането на бутон "Общо F4" вече безусловно взима тотала на документа и го поставя в полето за сума платена от клиента.

В предишната версия, въпросният бутон копираше тотала на документа в полето за плащане само ако преди това е имало изменения в количествата или стойността на продадената стока.

Промяната се прави с цел по-интуитивна работа на касиера, така че ако се обърка при плащането от клиента, повторното натискане на "Тотал" да рестартира процеса, започвайки отначало с дължимата сума.